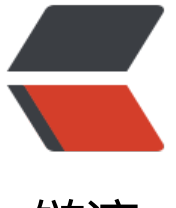

链滴

# linux 实际工[作中](https://ld246.com)用的命令总结

作者: zhangzeshan

- 原文链接:https://ld246.com/article/1609589523534
- 来源网站:[链滴](https://ld246.com/member/zhangzeshan)
- 许可协议:[署名-相同方式共享 4.0 国际 \(CC BY-SA 4.0\)](https://ld246.com/article/1609589523534)

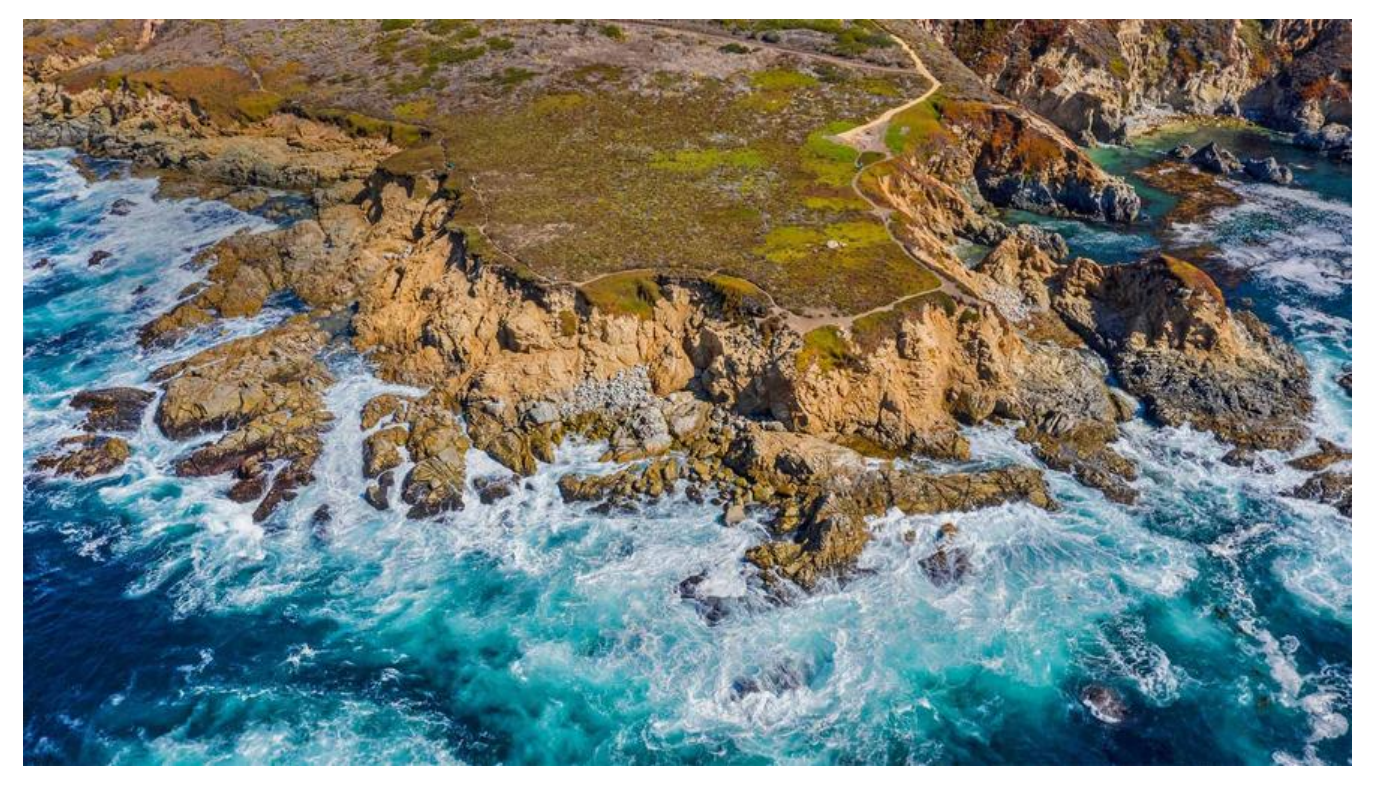

# **基本命令:**

# **1.ls 路径:**

a.ls+路径 列出路径下的文件夹和文件的名字 如果没有路径 则列出当前下的文件夹和文件的名字

b.ll:以列表的形式列出当前下的文件夹和文件的名字 显示文件信息

c.ll -l :以列表的形式列出当前下的文件夹和文件的名字 显示文件信息

d.ll -al:;以列表的形式列出当前下的文件夹和文件的名字 显示文件信息 包含隐藏文件

# **2.clear**

清空当前屏幕的所有内容 clear

# **3.su**

切换用户

su 用户名 su admin

# **4.logout**

退出当前用户

#### **5.shutdown 关机命令**

shutdown -h 分钟数 表示多少分钟后关机

shutdown -r 分钟数 多少分钟后重启

shutdown -k 分钟数 多少分钟后关机 只发出警告 不执行关机

shutdown -c 取消关机

halt 立即关机

reboot 立即重启

### **6.cat指令**

1.直接打开一个文件的功能 如:cat 文件的路径

2.对文件进行合并 如:cat 文件1 文件2 文件3.。。。 也可以 cat 文件1 文件2 文件3>>新的文件 这样会把三个文件的内容合并到新的文件中

### **7.目录切换命令**

1.cd 需要切换的路径(路径可以是相对路径 也可以是绝对路径) 切换目录 cd ../ **例: cd /home** 

2.pwd 打印当前的路径 例:pwd

### **8.输出当前目录下各个子目录所使用的空间**

du -h --max-depth=1

**文件操作命令**

# 1.文件创建: touch 文件名 文件名也可以是路径加文件名

### **例: touch test.php**

# **2.文件赋值:cp 文件名 存放的新路径**

例:cp a.php ../home

# **3.文件移动:mv 文件名 移动到的位置**

例:mv a.php /home

# **4.文件删除:rm 文件名**

例:rm a.php 确认删除 输入y 或者yes 强制删除: rm -f a.php

# **5.文件重命名:mv 文件名 新名字**

例:mv a.php b.php

# **文件夹操作命令**

# **1.文件夹创建:mkdir 文件夹名字 文件夹名字也可以是路径加文件夹名字**

例: mkdir zzs

### **2.文件夹复制:cp -r 文件夹名字 位置**

例: cp -r clp ../

### 3.文件夹移动: mv 文件夹名字 位置

**例:** mv clp ../

### **4.文件夹删除:rm -f 文件夹名字**

例:rm -f clp clp

# **5.文件夹重命名:mv 文件夹名字 新名字**

例:mv zzs clp

# **其他命令**

1.ctrl+c 停止正在运行的命令

2.ctrl+a 光标快速移动到命令的第一位

3.ctrl+e 光标快速移动到命令的最后一位

4.向上键和向下键 切换历史命令

5.tab 补全文件名

#### **修改服务器ssh默认端口**

vim /etc/ssh/sshd\_config #Port22 去掉默认22 另起一行改为Port 5157 /bin/systemctl restart sshd.service

# **vim使用:(vi 没有vim强大)**

### **1.打开需要编辑的文件**

vim 文件名 进入之后 想退出 按: wq (保存并退出) wq! (强制保存并退出) q!(强制退出) 进入文件 显示行号 输入 :set nu

# **2.打开需要编辑的文件 并将光标定位到该文件的第N行**

vim + n 文件名 例:vim +5 a.php 打开a.php文件 并将光标定位到第五行

### **3.打开需要编辑的文件 显示所要查询的字符串 加上高亮效果**

vim +/字符串 文件名 例: vim  $+a/$  index.php 如果要在高亮的结果中进行快速跳转 可以按 n (向下切换) N (向上切换) 想去除高亮显示 输入:nohl 按下回车

以上三种打开文件的方式 有一个特点 当打开的文件不存在的时候 会以一个新的文件进行打开

# **4.替换内容**

s/需要替换的字符串/替换成的字符串 表示替换

s/需要替换的字符串/替换成的字符串/g 表示替换光标所在行全部符合条件的地方

%s/需要替换的字符串/替换成的字符串 表示替换当前文件中的每一行的第一个符合条件的地方

%s/需要替换的字符串/替换成的字符串/g 表示替换整个文档中全部符合条件的地方

### **5.查找**

/查找的字符串

### **6.光标移动**

在非输入操作的情况下

G:大写G 光标直接跳到最后一行

 在非输入操作的情况下 第n行+G : 光标直接跳到第N行 如: 5G 跳到第五行 在非输入操作的情况下 gg:两个小写的g 光标直接跳到第一行

# **7.删除文本内容**

在非输入操作的情况下 dd:删除光标所在一行 之后 下一行往上移动

D:删除当前行 下一行不会往上移动

数字+dd:删除多行 以当前光标为起始点 向下算起删掉n行(起始点为1)

# **8.复制文本内容**

yy:复制光标所在的这一行 数字+yy:复制多行 以当前光标为起始点 向下算起复制n行 (起始点为1) 复制完成后按 P 进行粘贴

# **用户和用户组**

# **用户**

### **1.添加用户**

useradd 用户名 例: useradd zzs

### **2.设置密码**

passwd 需要设置密码的用户名 **例: passwd zzs** 

### **3.编辑用户**

usermod -l 用户的新名字 用户的旧名字

例:usermod -l clp zzs

usermod -g 新的用户组id 用户名

例: usermod -g 500 clp

### **4.删除用户**

userdel 用户名 **例: userdel clp** 

#### **5.切换用户**

### su 用户名

# **用户组**

### **1.添加用户组**

groupadd 用户组名字

**例: groupadd china** 

# **2.用户组编辑**

groupmod 用户组名

例:groupmod -n 新的用户组名 旧的用户组名

# **3.用户组删除**

groupdel 用户组名 例: groupdel

# **权限设置**

第一个字符 表示文档的类型 d表示的是目录 -表示文件 ugo 第2-4个字符 表示文件的所有者的权限情况 u表示 user 第5-7个字符 表示所有者同组的组内成员的权限情况 g 表示 group 第8-10个字符 表示除了上述两类人员的其他用户的权限情况 o 表示other

# **1.通过字符形式设置权限**

读4 写2 执行1

755, 三个数字, 第一个, 是所有者权限, 第二个是自己用户组权限, 第三个是其他用户权限

命令: chmod 第一种情况 针对单个对象进行拆分 u所有者 g同组用户 o其他用户

chmod 权限组成信息 需要操作的对象(文件夹或者文件) 如果对象是文件夹 则需要加上-r参数 表示递归赋予权限

给某个组成部分添加读权限 chmod u+r,g+r,o+r 需要操作的对象(文件夹或者文件)

给某个组成部分删减读权限 chmod u-r,g-r,o-r 需要操作的对象(文件夹或者文件) 给某个组成部分设置一个目标值 比如权限的全部组成部分都设为rwx 则 chmod u=rwx,g=rwx,o=rwx 需要操作的对象(文件夹或者文件)

第二种情况 设置全部的组成部分 a=ugo chmod a+r 文件 给全部的组成部分添加读权限 chmod a-r 文件 给全部的组成部分删减读权限 chmod a=rwx 文件 给全部的组成部分赋予可读可写可执行权限

### **2.通过数字形式设置权限**

777表示全部的权限 4读 2写 1执行 比如:给一个文件设置 所有者的拥有全部权限 同组用户拥有读写 其他用户拥有读 则所有者 7 同组用户4+2 其他用户4 所以是764 chmod 764 文件名

# **查找命令**

find 查找范围(路径) -name 文件名

# **linux下的>和>>**

保存操作命令的结果到文件 可以使用> 或>> >表示覆盖写 每次执行 就覆盖之前写入的内容 echo 22 > start.sh

>>表示追加写 每次执行 就追加到之前写入的内容后面 echo 111 >> start.sh

# **服务的开/关**

服务: service 服务名称 start/stop/restart

开机设置: systemctl start/stop/restart 服务名称

# **rpm软件管理**

### **1.查询安装**

rpm -qa【|grep】 需要查询的关键词 -q 表示query 查询 -a表示all 全部 |在linux中称为管道 grep表示从结果中进行过滤

### **2.软件卸载**

rpm -e 需要卸载的软件名称(软件的完整名称 也就是通过上个命苦查询到的名称) 【--nodeps】

-e表示卸载 --nodeps 表示忽略依赖关系

### **3.软件安装**

rpm -ivh 需要安装的完整软件名称

-i表示安装 install -v表示显示进度条 -h表示进度条以#形式

# **进阶命令**

### **1.df 查看磁盘空间**

**例: df -h** 

### **2.free 查看内存使用情况**

例:free -m 表示以mb为单位查看

### **3.head 输出一个文件的前n行 如果不指定 则默认显示前10**

例 head -n 文件路径

head -n 10 a.php

#### **4.tail 输出文件的末尾的n行 不指定则默认末尾10**

例 tail -n 文件路径

### **5.less 查看文件,以较少的内容进行输出**

例: less 文件路径

### **6.wc 统计文件内容信息(行数 单词书 字节数)**

例:wc -lwc 文件路径

l行数 w单词数 c字节数

### **7.date 操作时间日期(读取和设置)**

例:date 输出 年月日 星期几 时分秒

date +%F 输出 年月日

date +"%F %T" 输出年月日 时分秒

#### **8.cal 用来操作日历**

例:cal查看日历 直接输出当前月份的日历

cal -3 输出上一个月 本月 下一个月的日历

cal -y 年 输出某一年的日历 cal -y 2008

### **9.hostname 读取服务器的主机名**

**10.id 查看用户的基本信息 不指定则默认当前的用户**

**11.whoami 显示当前用户名**

#### **12.ps 查看服务器的进程信息**

-e 列出全部的进程 -f显示全部的列

**13.top 查看服务器的进程占的资源**

#### **14.杀死端口号对应的进程**

kill -9 `lsof -ti:端口号` 如: kill -9 `lsof -ti:9902`

#### **15.查看某个文件的第几行内容**

sed -n 5p 文件名 输出第5行

#### **16.查看系统版本**

cat /etc/redhat-release

#### **17.启动服务和开机自启和查看服务状态**

systemctl start 服务名.service systemctl enable 服务名.service systemctl status 服务名.service

### **18.创建软连接 为环境中的apache和mysql创建**

ln -s 源文件路径 目标文件路径

例如: ln -s /usr/local/mysql/bin/mysql /bin/mysql

例如: ln -s /usr/local/apache/bin/apachectl /bin/apache

#### **19.查看端口号状态**

netstat -anp | grep 9501

### **20.查看进程加上端口**

ps -def |grep 5200

#### **21.查看已经开放的端口**

firewall-cmd --list-ports

#### **22.防火墙**

增加开放的端口(添加之后记得重启防火墙) firewall-cmd --zone=public --add-port=5200/tcp --permanent 查看开放的端口 firewall-cmd --zone=public --list-ports

### **linux中常见的压缩包有两种格式:gz bz2**

解压gz格式的文件: tar -zxvf 需要解压的gz文件 解压bz2格式的文件: tar -jxvf 需要解压的bz2文件

### **yum的使用**

yum list 列出当前已经装的和可以装的全部软件

yum search 名字 列出搜索的的包

yum -y install 包名 安装指定的包 -y表示允许不再确认

yum -y update 包名 更新指定的包 不指定包名则更新全部

yum -y remove 包名 卸载指定的包

### **日志切割**

#### **1./usr/local/nginx/logs/下创建文件log\_clean.sh,编写内容:**

#!/bin/bash #LOGS\_PATH为日志存放路径

LOGS\_PATH=/usr/local/nginx/logs

YESTERDAY=\$(date -d "yesterday" +%Y-%m-%d)

#切分日志文件 mv \${LOGS\_PATH}/access.log \${LOGS\_PATH}/access\_\${YESTERDAY}.log mv \${LOGS\_PATH}/error.log \${LOGS\_PATH}/error\_\${YESTERDAY}.log

# 清理1天前log文件

```
rm -f ${LOGS_PATH}/access_$(date -d "2 days ago" +"%Y-%m-%d").log
rm -f ${LOGS_PATH}/error_$(date -d "2 days ago" +"%Y-%m-%d").log
kill -USR1 $(cat ${LOGS_PATH}/nginx.pid)
```
echo 0

### **2.修改权限**

chmod a+x log\_clean.sh

### **3.添加定时任务**

# 定时任务 crontab -e

# 添加定时任务 0 0 \* \* \* /usr/local/nginx/logs/log\_clean.sh

### **4.重启和重载**

# 重启crontab /bin/systemctl restart crond.service # 重载crontab配置 /bin/systemctl reload crond.service